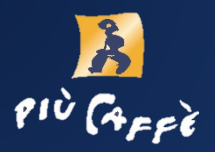

# **Anleitung più600 IN**

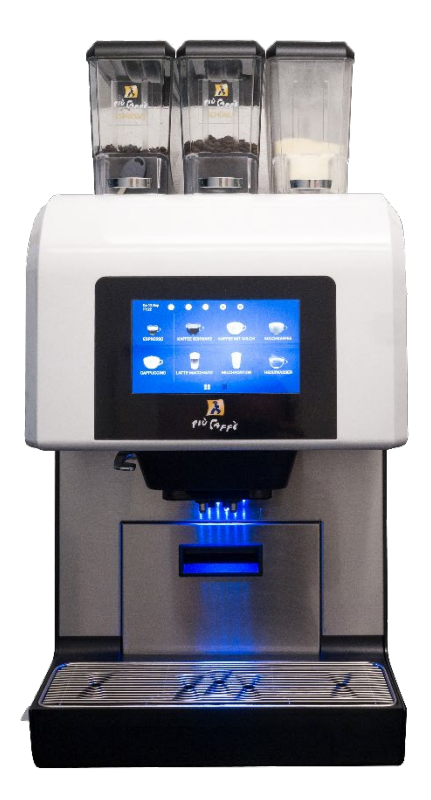

Service-Hotline:<br>+49 7665 93466-3

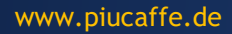

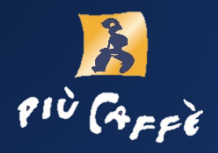

**Inbetriebnahme**

### Das Plus an Service

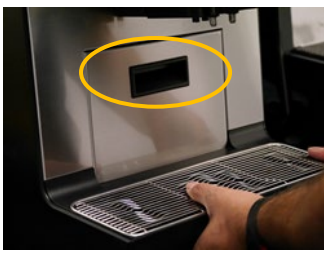

Entfernen Sie die Tropfschale und den Satzbehälter (an markiertem Griff entnehmen). Leeren Sie den Satzbehälter.

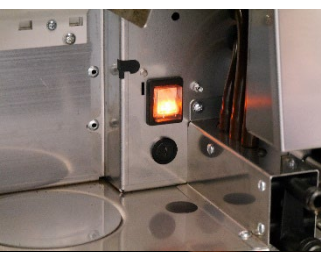

Hauptschalter innen einschalten.

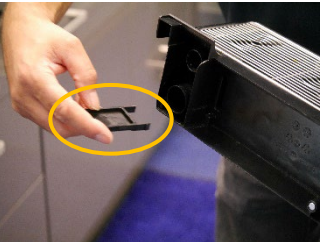

Satzbehälter und Tropfschale wieder einsetzen. Bei Tropfschale auf markiertes Teil achten (kann herausfallen).

Display zeigt: "Solid Waste bucket: counter reset"

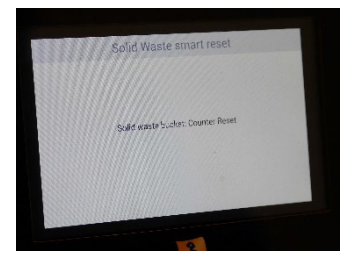

(Satzbehälter wurde entleert)

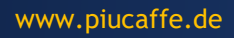

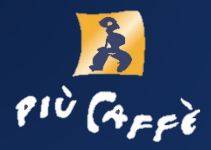

#### **Befüllung der Kaffeemaschine**

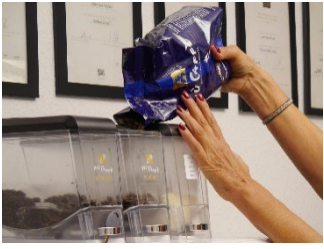

Füllen Sie die Kaffeebohnen und das Milchpulver in die entsprechend beschrifteten Behälter.

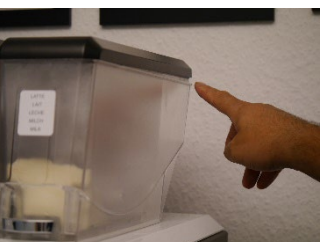

Die Deckel der Behälter immer erst von hinten aufsetzen, sonst schließen sie nicht vollständig.

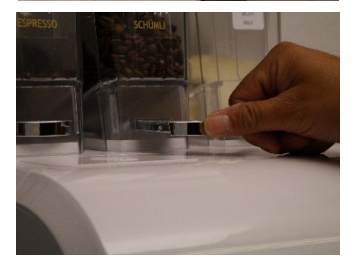

Darauf achten, dass alle silbernen Schieber reingedrückt sind.

# Service-Hotline:<br>+49 7665 93466-3

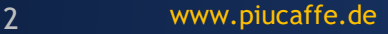

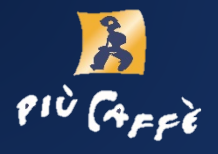

#### **Tägliche Reinigung**

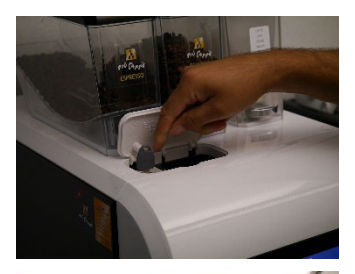

Öffnen Sie die Kaffeemaschine.

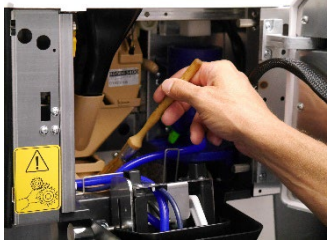

Reinigen Sie alle zugänglichen Flächen mit dem Pinsel.

Maschine schließen.

Das Tropfen-Symbol auf dem Display antippen.

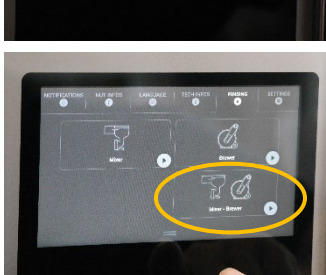

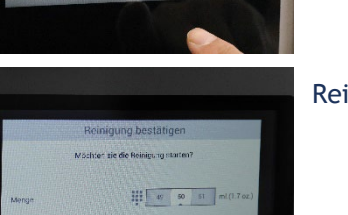

Zum Reinigen "Mixer-Brewer" antippen.

Reinigung mit "OK" bestätigen.

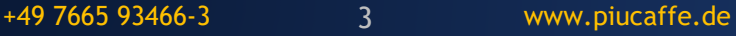

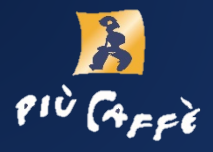

### **Tägliche Reinigung - Reinigungstablette**

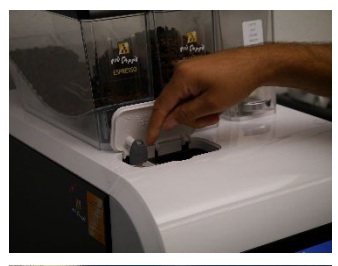

Öffnen Sie die Kaffeemaschine.

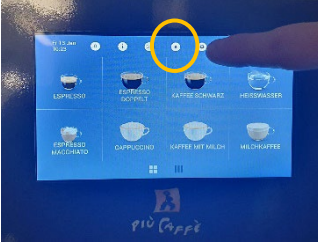

Tippen Sie im Hauptmenü auf das "Tröpfchen"-Symbol.

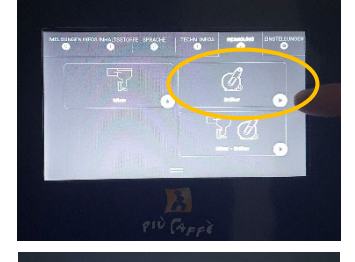

Den Anweisungen auf dem Bildschirm folgen und auf "Brüher" tippen.

Zum Reinigen des "Espresso Brewer" das Reinigungsverfahren "Mit Tablette" anwählen.

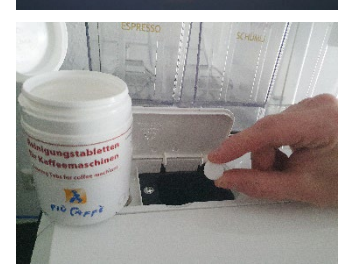

Eine più caffè Reinigungstablette in den oberen Schacht einlegen.

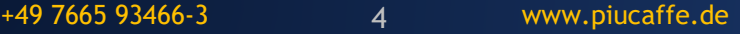

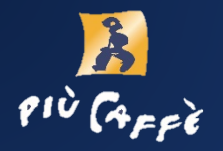

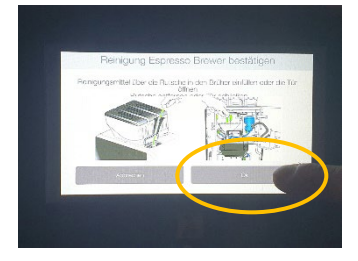

Mit "Ok" bestätigen. Das Reinigungsprogramm läuft nun durch.

Service-Hotline:<br>+49 7665 93466-3

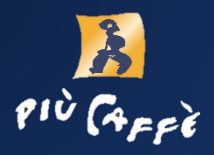

#### **Wöchentliche Reinigung**

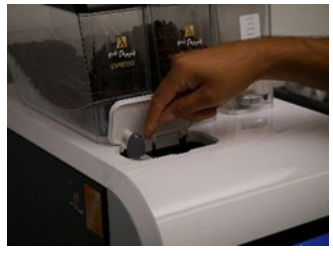

Öffnen Sie die Kaffeemaschine.

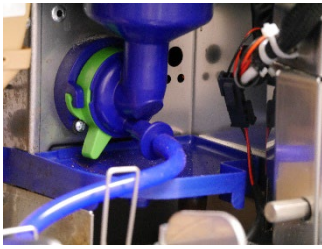

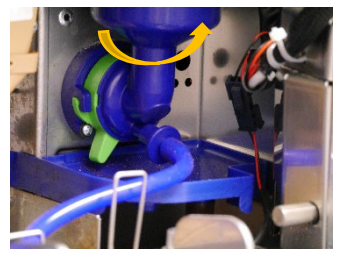

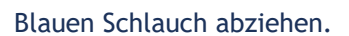

Drehen Sie den grünen Schieber nach rechts (gegen den Uhrzeigersinn) und entnehmen Sie den blauen Trichter.

Manchmal ist ein kräftiges Ziehen notwendig.

Nehmen sie die 3 Teile zum Reinigen auseinander.

Unter Wasser abspülen.

Setzen Sie alle gereinigten Teile (trocken) wieder ein, indem Sie die Ausbauschritte umgekehrt durchführen.

Wasserdüse (siehe Bild) muss in den Mischer eingeführt sein.

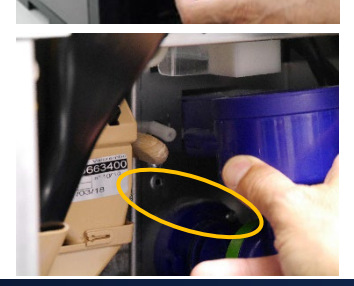

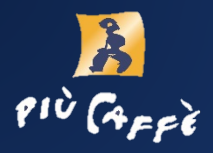

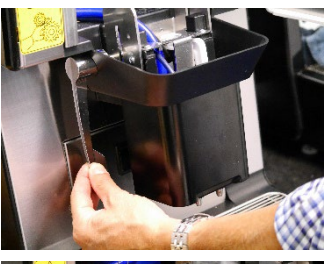

Silberner Hebel nach unten drücken.

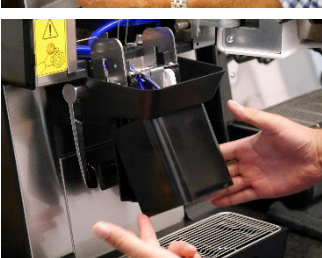

Schwarze Abdeckung mit dem Fingern auseinanderziehen und durch Druck nach vorne entfernen.

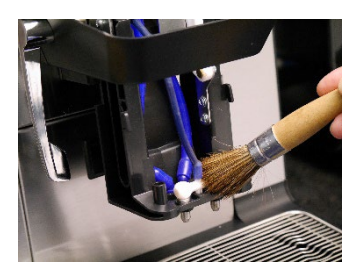

Mit dem Pinsel auch hier die zugängliche Fläche reinigen.

Service-Hotline:<br>+49 7665 93466-3

#### 7 www.piucaffe.de

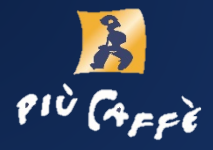

#### **Mögliche Fehler / Behebung**

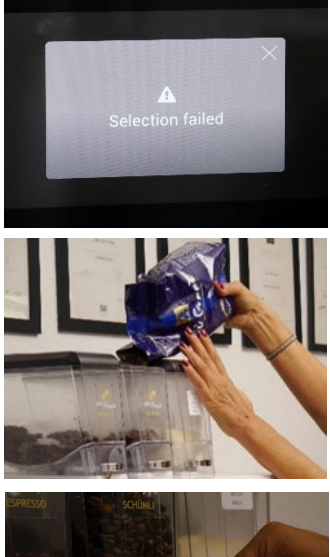

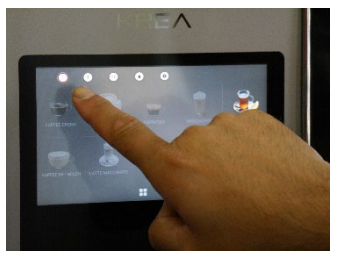

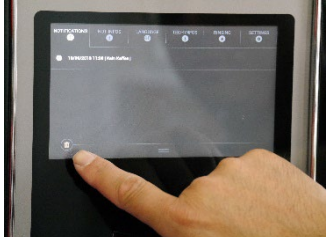

Nach der Auswahl des Kaffeegetränks ist ein lautes Mahlgeräusch zu hören, aber es wird kein Kaffee ausgegeben. Display zeigt "Section failed". Fehler schließen.

#### Möglichkeit 1

Bohnen sind leer und müssen aufgefüllt werden.

#### Möglichkeit 2

Silberne Schieber unterhalb des Bohnenbehälters ist in der falschen Position: rausgezogen.

Richtige Position: reingedrückt.

Fehlermeldung nach Behebung entfernen:

Auf das erste Symbol oben links drücken.

Fehlermeldungen werden angezeigt.

Mit Papierkorb-Symbol unten links löschen.

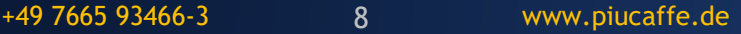

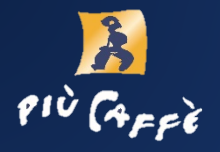

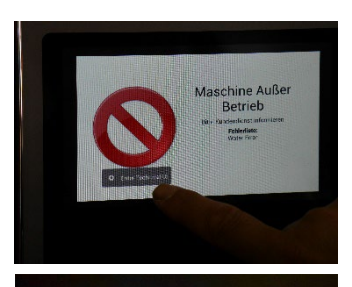

- Display zeigt "Maschine außer Betrieb" an.
- $\rightarrow$  markiertes Feld antippen
- $\rightarrow$  Passwort "1111" eingeben

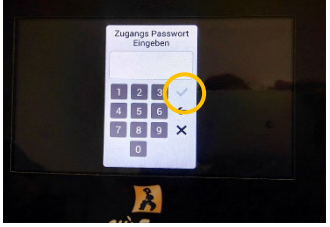

Anzeige mit Haken bestätigen (antippen)

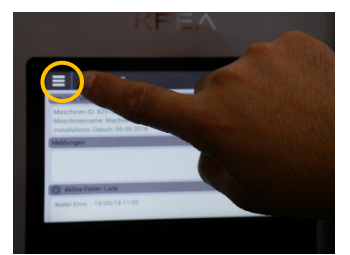

 $\rightarrow$  markiertes Feld mit den drei waagerechten Balken links oben antippen

 $\rightarrow$  Feld mit Nummerierung "4" (Maschinen Informationen) antippen

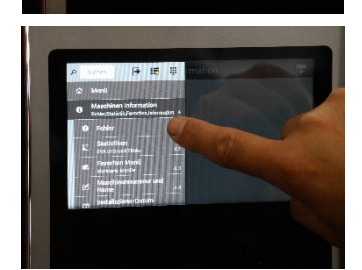

 $\rightarrow$  Feld mit Nummerierung "4.1" (Fehler) antippen.

## Service-Hotline:

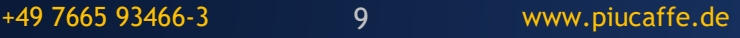

Ť,

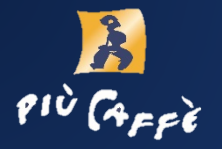

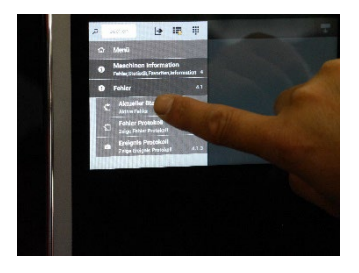

 $\rightarrow$  Feld mit Nummerierung "4.1.1" (Aktueller Status) antippen.

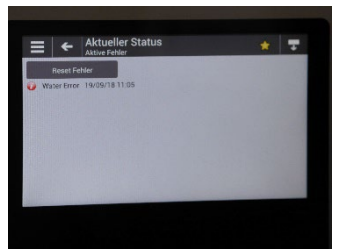

Fehlerliste wird angezeigt.

Fehler beheben.

Alle Fehlermeldungen mit "Reset Fehler" entfernen.

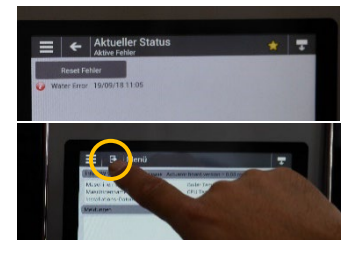

Um zum Menü zurückzukehren, nacheinander die markierten Felder antippen.

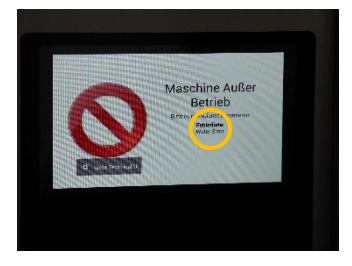

"Fehlerliste Water Error" (aber Wasserzulauf ist offen)

Die Maschine wurde bewegt. Durch das Wasserschutzsystem wird ein Fehler angezeigt.

 $\rightarrow$  Techniker rufen

#### Service-Hotline: +49 7665 93466-3 www.piucaffe.de 10